# **OpenVPN**

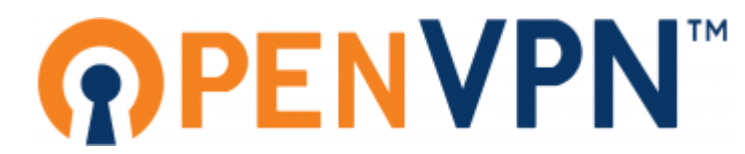

Свободная реализация технологии (VPN) с открытым исходным кодом для создания зашифрованных каналов типа точка-точка или сервер-клиенты между компьютерами.

http://openvpn.net/

## **Установка**

apt install openvpn

Для Debian 11 (Bullseye):

apt install -t bullseve-backports openypn

# **Настройка**

Варианты управление ключами и сертификатами:

- 1. Стандартный вариант с использованием easy-rsa
- 2. Работа в ХСА

1 Настоятельно рекомендуется все операции с ключами производить на отдельном компьютере. Файл са. key позволяет создавать ключи и сертификаты поэтому должен быть только у Администратора!

ТАР - эмулирует Ethernet устройство и работает на канальном уровне модели OSI, оперируя кадрами Ethernet. Используется для создания сетевого моста. Если же у вас стоит задача объединить удаленные сети в единое адресное пространство, например сделать и в офисе и в филиале единую сеть 192.168.10.0/24, то тогда бы мы использовали tap интерфейс и указывали бы на компьютерах в обоих сетях не пересекающиеся адреса из одной подсети.

TUN - сетевой туннель, работает на сетевом уровне модели OSI, оперируя IP пакетами. Используется для маршрутизации.

Установка и настройка орепурп на CentOS 7 Выбор устройства орепурп - TAP или TUN

https://ru.wikipedia.org/wiki/TUN/TAP

#### Изменение пароля к клиентскому ключу

Change passphrase for private key

Пример:

openssl rsa -des3 -in client.key -out client new.key

Пример для MS Windows:

change\_passphrase.cmd

```
set OPENSSL="C:\Program Files\OpenVPN\bin\openssl"
%OPENSSL% rsa -des3 -in "C:\Program Files\OpenVPN\config\old.key" -out "C:\Program
Files\OpenVPN\config\new.key"
```
# **Файлы**

## <span id="page-1-0"></span>**ca.crt**

Корневой сертификат

## <span id="page-1-1"></span>**ta.key**

Ключ шифрования начала сессии

## <span id="page-1-2"></span>**dh{n}.pem**

[Алгоритм обмена Диффи-Хеллмана \(DH\)](http://sysadminmosaic.ru/encryption/encryption#dh)

Параметры Диффи — Хеллмана для шифрования со стороны сервера

### <span id="page-1-3"></span>**server.crt**

Сертификат сервера

## <span id="page-1-4"></span>**server.key**

Ключ сервера

## <span id="page-1-5"></span>**crl.pem**

Список отозванных сертификатов

## <span id="page-1-6"></span>**client.crt**

Сертификат клиента

## <span id="page-1-7"></span>**client.key**

Ключ клиента

## **ta.key**

Ключ шифрования начала сессии

# **Сервер**

- [ca.crt](#page-1-0)
- [ta.key](#page-1-1)
- [dh{n}.pem](#page-1-2)
- [server.crt](#page-1-3)
- [server.key](#page-1-4)
- [crl.pem](#page-1-5)
- [server.conf](#page-2-0)

#### Запуск

systemctl start openvpn@server

Статус

systemctl status openvpn@server

Перезапуск

systemctl start openvpn@server

Останов

systemctl stop openvpn@server

### <span id="page-2-0"></span>**server.conf**

#### **PFix Me!**

**ДЕНИ МЕ!** Директива client-to-client

Путь к настройкам: /etc/openvpn/server

Пример: /usr/share/doc/openvpn/examples/sample-config-files/server.conf.gz

#### [/etc/openvpn/server.conf](http://sysadminmosaic.ru/_export/code/openvpn/openvpn?codeblock=8)

```
local IP_АДРЕС_СЕРВЕРА
port 1194
dev tun
proto udp
tun-mtu 1280
ca /etc/openvpn/server/ca.crt
cert /etc/openvpn/server/server.crt
key /etc/openvpn/server/server.key # This file should be kept secret
dh /etc/openvpn/server/dh2048.pem
crl-verify /etc/openvpn/server/crl.pem
server 192.168.168.0 255.255.255.0
ifconfig-pool-persist /etc/openvpn/ipp.txt
connect-retry-max 5
#auth-user-pass-verify /etc/openvpn/checkpsw.sh via-env
#script-security 3 system
;client-config-dir ccd
;route 192.168.40.128 255.255.255.248
```

```
push "route 192.168.168.0 255.255.255.0"
push "route 10.1.0.0 255.255.255.0"
push "dhcp-option DNS 192.168.168.1"
push "dhcp-option DOMAIN domain.ru"
keepalive 10 120
tls-auth /etc/openvpn/keys/ta.key 0 # This file is secret
comp-lzo
max-clients 5
user nobody
group nogroup
persist-key
persist-tun
status openvpn-status.log
log-append /var/log/openvpn.log
verb 3
mute 20
#client-connect /etc/openvpn/client-connect.sh
```
### ipp.txt

#### **PFix Me!**

#### /etc/openvpn/ipp.txt

client01,192.168.168.22 client02, 192.168.168.26 client03,192.168.168.30 client04, 192.168.168.34

Особенности ipp.txt в OpenVPN версии 2.4.0

Для выдачи нужных адресов используем такую конструкцию:

/etc/openvpn/server/ipp.txt

N002, 10.1.0.2 N003, 10.1.0.3 Client-01, 10.1.0.4 Client-02, 10.1.0.5 Client-03, 10.1.0.6 N007,10.1.0.7 N008, 10.1.0.8 N009,10.1.0.9 N010, 10.1.0.10 Client-04, 10.1.0.11 Client-05, 10.1.0.12 Client-06, 10.1.0.13

Где N002, N003, N007, N008, N009 и N010 это несуществующие клиенты для резервирования неиспользуемых адресов.

### ipp-restart.sh

Скрипт для обновления /etc/openvpn/server/ipp.txt, новый файл: /etc/openvpn/server/ipp.txt-new

#### /usr/local/bin/openvpn-ipp-restartp.sh

```
#!/bin/bash
systemctl stop openvpn@server
sleep 3cp /etc/openvpn/server/ipp.txt-new /etc/openvpn/server/ipp.txt
sleep 3systemctl start openvpn@server
systemctl status openvpn@server
```
#### Особенности работы с MS Windows клиентами

#### *PFix Me!*

OpenVPN выделяет для каждого клиента подсеть с маской /30 для обеспечения совместимости с клиентами MS Windows из-за ограничения режима эмуляции TUN драйвера TAP-Win32.

Если к серверу OpenVPN не будут подключаться клиенты MS Windows, то можно отключить такой порядок выделения адресов указав в настройках сервера директиву ifconfig-pool-linear

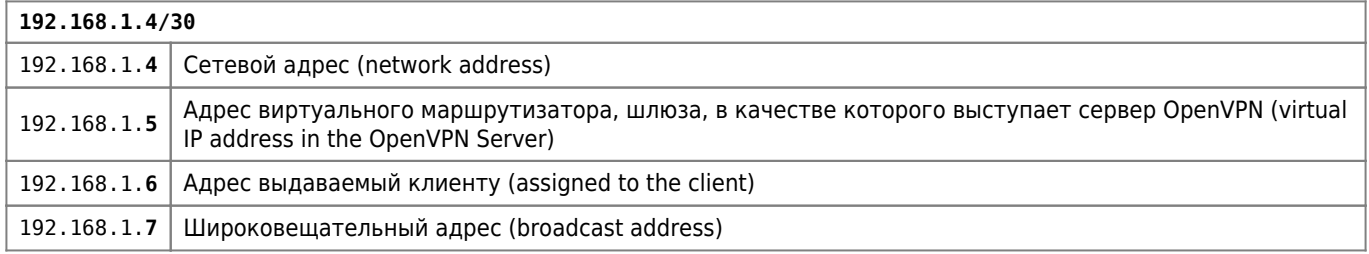

Драйвер ТАР-Win32 включает DHCP-сервер, который назначает клиенту адрес 192.168.1.6, а адрес 192.168.1.5 определяется как адрес DHCP-сервера.

Такой подход приводит к потере части IP-адресов, но это лучший способ обеспечения совместимости с всеми клиентами OpenVPN.

http://openvpn.net/index.php/open-source/faq/community-software-server/273-qifconfig-poolq-option-use-a-30-subnet-4-priva te-ip-addresses-per-client-when-used-in-tun-mode.html

Настройка OpenVPN клиента на Windows

Настройка OpenVPN клиента на Windows 10

#### Выполнение команд при подключении клиента

Нужно задать имя скрипта:

#### /etc/openvpn/openvpn.conf

client-connect /etc/openvpn/client-connect.sh

Пример кода скрипта:

```
/etc/openvpn/client-connect.sh
```

```
case ${common_name} in
Client01)
         sudo /usr/sbin/etherwake 00:11:22:33:44:55
         ;;
Client02)
         sudo /usr/sbin/etherwake 55:44:33:22:11:00
         ;;
esac
exit 0
```
Пример настройки [sudo:](http://sysadminmosaic.ru/sudo/sudo)

nobody ALL = (ALL) NOPASSWD:/usr/sbin/etherwake

## **logrotate**

Настройка ротации протокола с помощью [logrotate](http://sysadminmosaic.ru/logrotate/logrotate):

#### [/etc/logrotate.d/openvpn](http://sysadminmosaic.ru/_export/code/openvpn/openvpn?codeblock=15)

```
/var/log/openvpn.log {
         daily
         rotate 8
         compress
         delaycompress
         missingok
         copytruncate
         notifempty
         create 640 root
}
```
# **Клиент**

#### **[Все настройки клиента в одном файле](http://sysadminmosaic.ru/openvpn/client_inline_config)**

Папка с ключами должна быть внутри папки config

Список ключей и сертификатов клиента:

- [ca.crt](#page-1-0)
- [client.crt](#page-1-6)
- [client.key](#page-1-7)
- [ta.key](#page-1-1)
- [client.ovpn](#page-5-0)

## <span id="page-5-0"></span>**client.ovpn**

Файл настроек клиента

Пример файла:

[client1.ovpn](http://sysadminmosaic.ru/_export/code/openvpn/openvpn?codeblock=16)

client dev tun proto udp remote vpn.domain.ru resolv-retry infinite nobind persist-key persist-tun ns-cert-type server comp-lzo verb 3 ca ca.crt cert client1.crt key client1.key tls-auth ta.key 1

### Запуск через sudo

Пример настройки sudo:

user  $ALL = (ALL) \ NOPASSWD://usr/sbin/openvpn$ 

Пример скрипта запуска:

```
sudo /usr/sbin/openvpn client.ovpn
```
### update-resolv-conf

Для того, чтобы использовать DNS сервер полученный от сервера OpenVPN нужно:

1. Установить пакет resolvconf

apt-get install resolvconf

2. Добавить в конец файла настроек клиента client. ovpn следующие строки:

```
script-security 2
up /etc/openvpn/update-resolv-conf
down /etc/openvpn/update-resolv-conf
```
## Проблемы с версией TLS

#### Вариант 1

Новый клиент не подключается с старому серверу из-за версии TLS, для решения проблемы нужно добавить в файл настройки клиента:

```
tls-cipher "DEFAULT:@SECLEVEL=0"
tls-version-min 1.0
```
#### Вариант 2

Старый клиент не подключается с новому серверу из-за версии TLS, в протоколе сервера ошибка:

```
TLS_ERROR: BIO read tls_read_plaintext error
```
Решение: изменить в настройках OpenSSL версию TLS в параметре MinProtocol

#### /etc/ssl/openssl.cnf

[system\_default\_sect]  $MinProtocol = TLSv1.2$ 

 $Ha$ 

 $MinProtocol = TLSv1$ 

Debian openvpn client TLS handshake failed - VPN - XG Firewall - Sophos Community

#### Подавление предупреждений

1. WARNING: this configuration may cache passwords in memory -- use the auth-nocache option to prevent this

Нужно указать в client.ovpn

auth-nocache

[PEWEHO] Auth-nocache - Warning B OpenVPN | Obu4alka

### **Клиенты для MS Windows**

Клиент для MS Windows 7/8 (2.4.4-i601)

Для версии OpenVPN 2.4.4 файлы настройки клиента размещаются в 0penVPN/config/

В версии OpenVPN 2.4.6 файлы размещаются аналогично в 0penVPN/config/

Клиент для MS Windows XP (2.3.18-i001)

Portable клиент для MS Windows XP (2.3.18-i001)

https://openvpn.net/index.php/open-source/downloads.html

https://portapps.io/app/openvpn-portable/

### **Автозапуск**

Файл с настройками: /etc/openvpn/client.conf

Подготовка:

```
systemctl enable openvpn@client.service
systemctl daemon-reload
```
Запуск орепурп

#### service openvpn start

Состояние:

systemctl status openvpn@client.service

Останов клиента:

systemctl stop openvpn@client.service

запуск клиента:

systemctl start openvpn@client.service

Guide: Configure OpenVPN to autostart on systemd Linux | SHB

# **Zabbix**

#### **PFix Me!**

Zabbix

Мониторинг орепурп подключений пользователей в zabbix

# Ссылки

- Логотип
- Логотип (иконка)
- Установка и настройка OpenVPN-сервера в Debian
- Описание команд и параметров OpenVPN
- http://openvpn.net/index.php/open-source/documentation/howto.html#pki
- OpenVPN не просто, а ОЧЕНЬ просто
- Клиент openVPN на Android
- Мобильное системное администрирование на Android
- Использование скриптов
- Установка OpenVPN
- OpenVPN Connect Android FAQ
- A bit of everything: OpenVPN and systemd
- орепурп и авторизация по логину/паролю
- Configure openypn on a Debian server and client
- Настройка OpenVPN с использованием сертификатов Х.509 (На примере FreeBSD и роутера на DD-WRT)
- Debian. Поднимаем свой OpenVPN сервер, настраиваем форвардинг и клиента / Мастерская интернетразработчика
- Openvpn24ManPage OpenVPN Community

**<http://sysadminmosaic.ru/openvpn/openvpn>**

**2023-11-13 13:27**

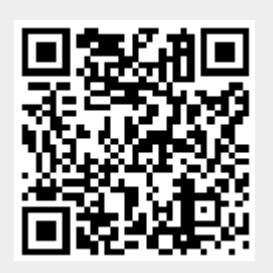